## Upload a File on the Client Portal App

Files can be uploaded quickly and easily from directly within the Client Portal Mobile App. To get started, log in to the Client Portal App on your mobile device. 1. Tap on the Files tab.

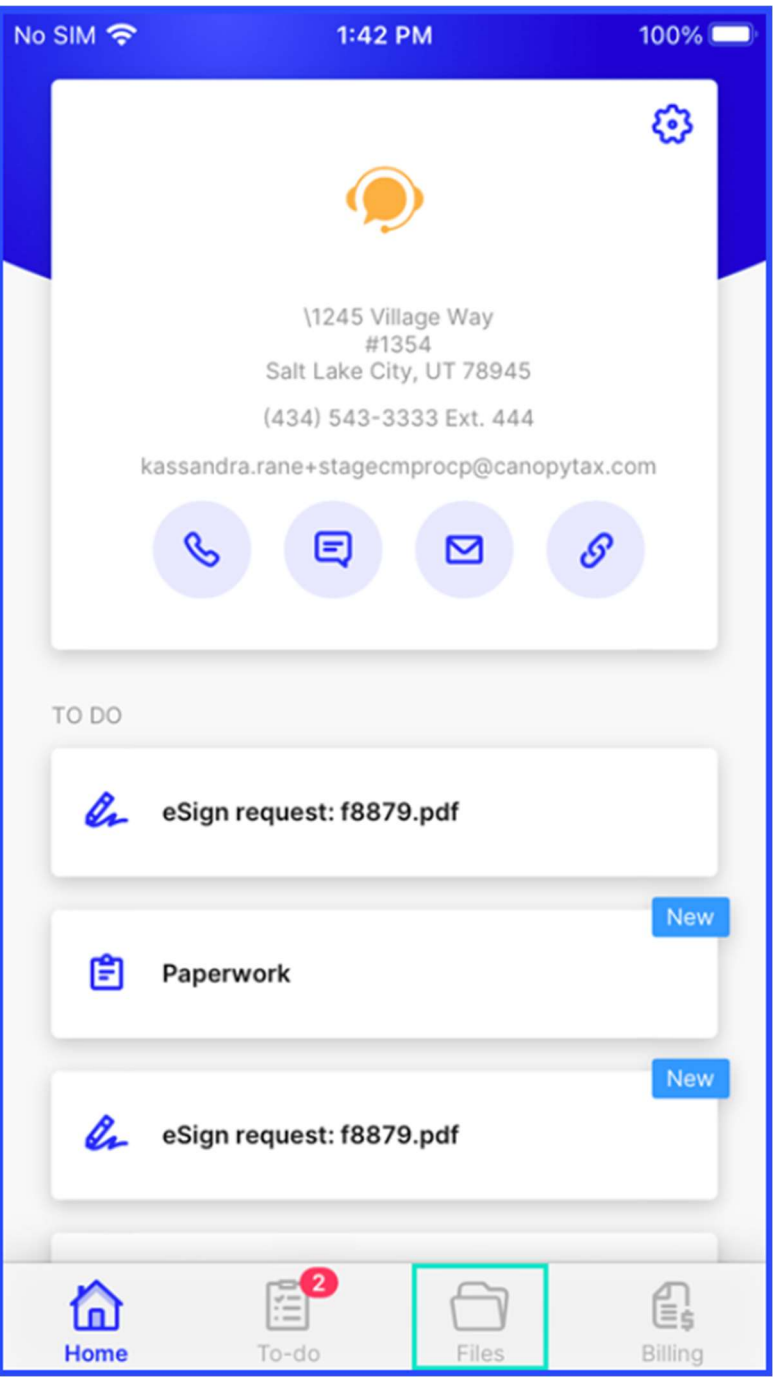

## 2. Tap Add a file.

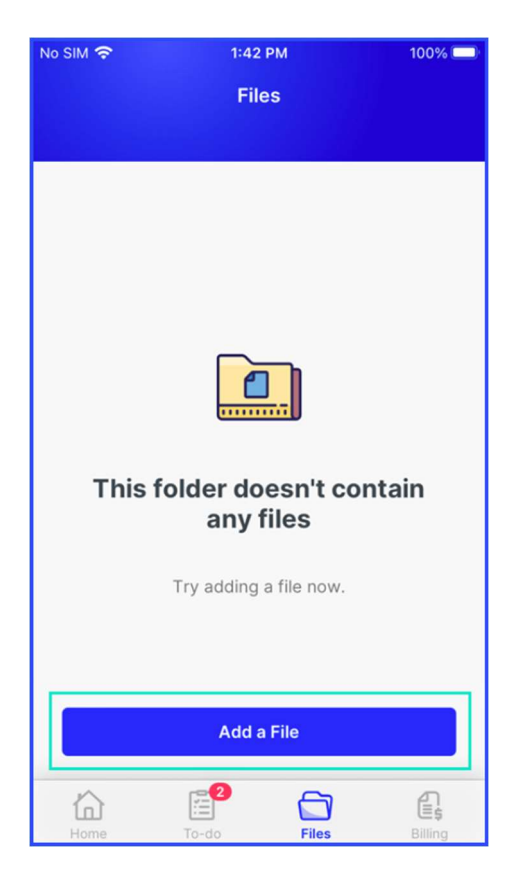

## 3. Choose from the available file upload options.

- Options include: **Scan with camera**, Add from photos, or Upload from files.
- For information about scanning a file, please refer to the linked guide.

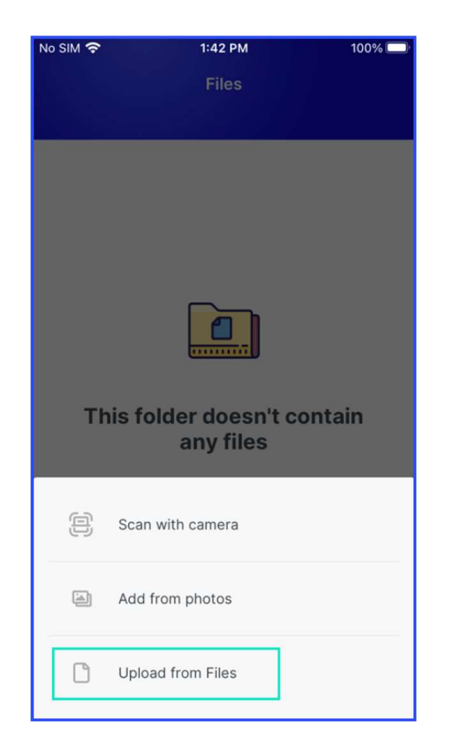

## 4. Tap and hold to select a file. Once selected, tap any additional files to add them to the selection. 5. Tap Select to upload the files.

Uploaded files use the same name as those stored on your phone.

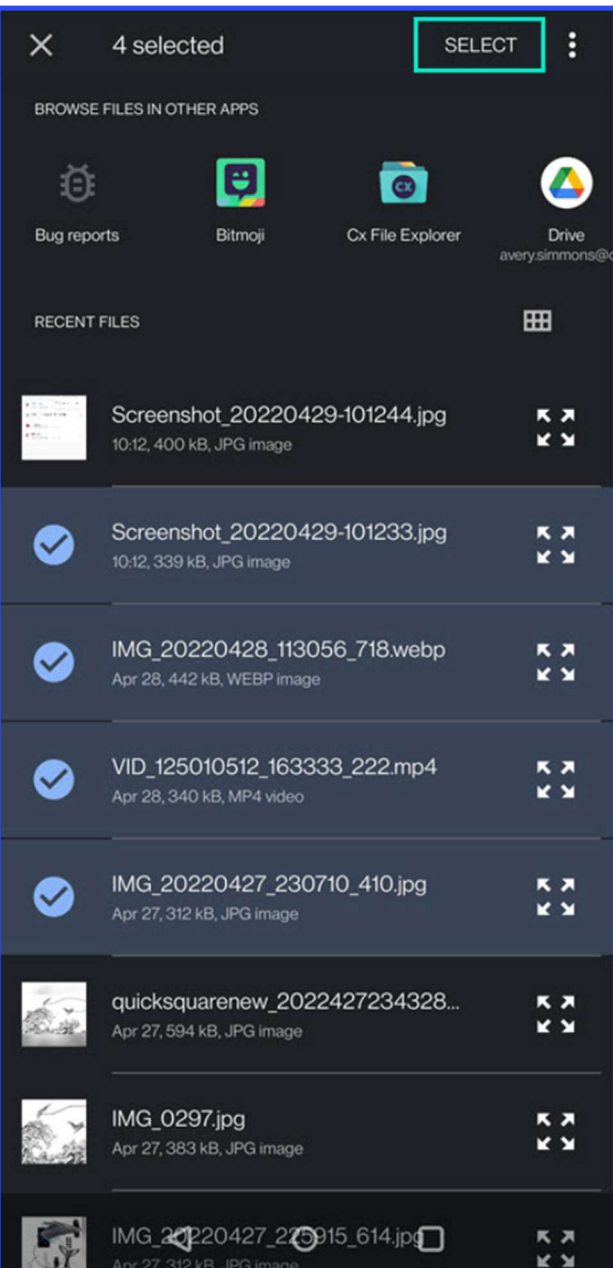